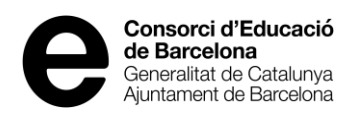

# **Instruccions per resoldre el requeriment de les activitats complementàries**

## **Requeriments**

Els requeriments els rebreu a través d'una notificació electrònica.

S'haurà de rectificar i/o enviar la documentació requerida a l'apartat corresponent de l'activitat sol·licitada, dins del programa Gconcert.

Sobretot, teniu en compte els terminis per poder modificar el que se us requereix, que són 10 dies naturals a comptar de l'endemà de la data que obriu la notificació. Tingueu en compte que si no obriu la notificació del requeriment, es considerarà notificada als 10 dies naturals del seu enviament.

## **Instruccions per fer la modificació del requeriment:**

Haureu d'entrar a la pestanya de "*Gestió*" a "*Gestió d'activitats complementàries, activitats extraescolars i serveis escolars*"

Us apareixerà aquesta pantalla:

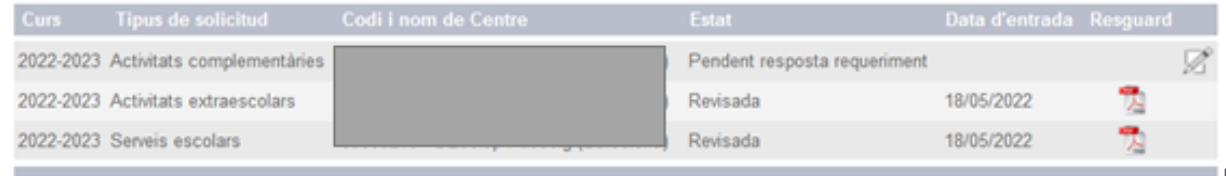

Si hi ha un requeriment pendent de resposta, us apareixerà el símbol d'un llapis, com es veu a la imatge de més amunt. Heu de prémer aquest botó i desplegarà tota la sol·licitud.

Només es podrà modificar la part requerida i apareixerà el botó "*Detall*".

No es permet afegir cap nova informació (per exemple no es poden afegir nous nivells ni activitats a la sol·licitud)

Pels nivells requerits apareixerà el botó "*Detall*". El Botó "*Detall*" obre la pantalla de detall del nivell en mode edició.

#### **1.- Si s'ha requerit el Certificat de l'Acta del Consell Escolar:**

Aquesta no es pot modificar heu d'adjuntar el nou Certificat de l'acta del Consell Escolar corregit.

Trobareu el model a:

[https://www.edubcn.cat/ca/centres\\_serveis\\_educatius/centres\\_educatius/gestio\\_cent](https://www.edubcn.cat/ca/centres_serveis_educatius/centres_educatius/gestio_centres/centres_concertats) [res/centres\\_concertats](https://www.edubcn.cat/ca/centres_serveis_educatius/centres_educatius/gestio_centres/centres_concertats)

Activitats complementàries

"*Model del certificat de l'acord del consell escolar*"

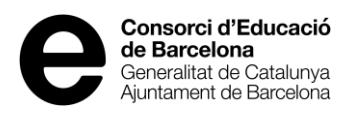

Ha d'incloure l'import i les hores de les activitats complementàries, activitats extraescolars i el serveis per cada nivell.

Al final de la pàgina on apareix "*Documentació adjunta*" prémer el botó "*Afegir documentació*"

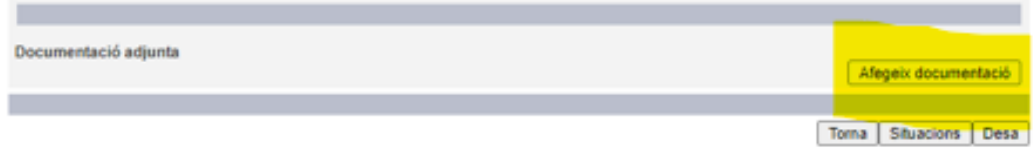

El botó "*Afegir documentació*" obre un formulari per adjuntar la documentació a la resposta al requeriment

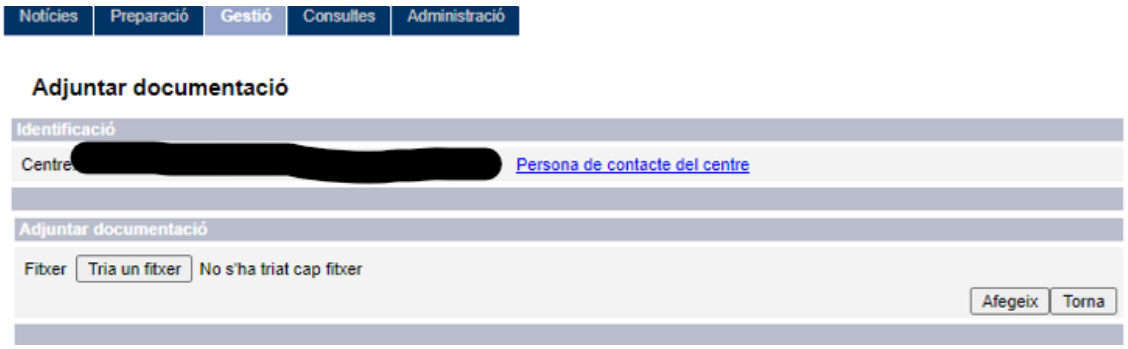

## **2.- Si s'ha requerit el preu:**

Es requerirà les hores i el preu per si voleu modificar tant les hores com el preu.

Si les hores o el preu es incorrecte per equivocació el podreu modificar.

Al preu us apareixerà el boto "*Detall*" es desplegarà la pantalla i podreu modificar només el que posa: vàlid No

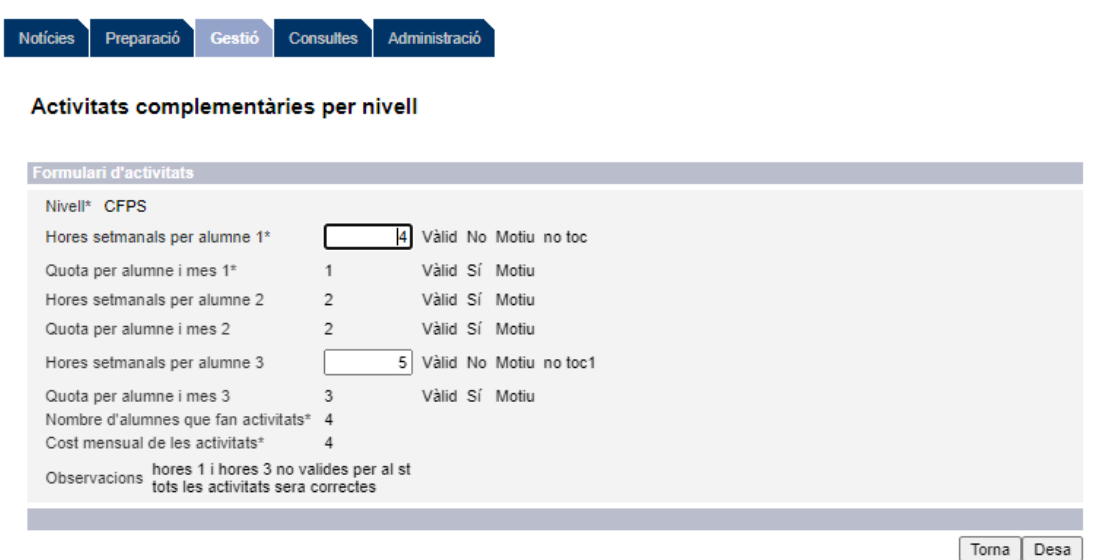

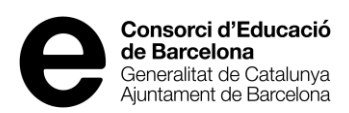

Si el preu es el correcte haureu d'adjuntar el "*Model pressupost complementaries 2023-2024*" que el trobareu a:

[https://www.edubcn.cat/ca/centres\\_serveis\\_educatius/centres\\_educatius/gestio\\_cent](https://www.edubcn.cat/ca/centres_serveis_educatius/centres_educatius/gestio_centres/centres_concertats) [res/centres\\_concertats](https://www.edubcn.cat/ca/centres_serveis_educatius/centres_educatius/gestio_centres/centres_concertats)

En el pressupost haureu d'indicar els ingressos i les despeses corresponents al nivell i les activitats requerides.

## **3.- Si s'ha requerit el nom de l'activitat complementària:**

Si s'ha requerit el nom haureu de donar d'alta a la "*Taula d'activitats complementàries*" el nom correcte amb la descripció de l'activitat. En l'activitat requerida l'haureu de editar-la al llapis i posar-la activa NO.

No podreu posar el mateix nom de l'activitat, perquè us indicarà que ja existeix aquest nom a la taula.

Si s'ha requerit es la descripció d'una activitat complementària, haureu de anar a la "Taula d'activitats complementàries" i editar l'activitat requerida i posar en la descripció el que es fa en aquesta activitat i la finalitat que té.

Un cop ja tingueu el nom correcte o la descripció correcte, en el botó "*Detall*" podreu canviar el nom incorrecte per el correcte o escollir la mateixa activitat si s'ha modificat la descripció.

Comprovar que el nom i la descripció de l'activitat complementària estiguin ben escrits abans de desar.

Al requeriment s'hi poden adjuntar, si s'escau, fins a 6 fitxers de tipus PDF (per exemple pressupostos, certificat de l'acta del Consell escolar).

Sempre que es requereix, es veurà un camp per cada nivell educatiu amb el literal "desistiment de la petició per aquest nivell". Haureu de triar "*Si*" o "*No*" en el desplegable per a cada nivell de la sol·licitud.

- **Si trieu "***Si***" en un nivell, esteu desistint de la sol·licitud presentada per el nivell i esteu indicant que accepteu la darrera resolució que se us va autoritzar d'aquell nivell**.
- **Heu de triar "***NO***" per indicar que no desistiu del nivell i voleu esmenar-ho**

Aquest camp es obligatori, si no es respon no deixarà enviar la resposta del requeriment.

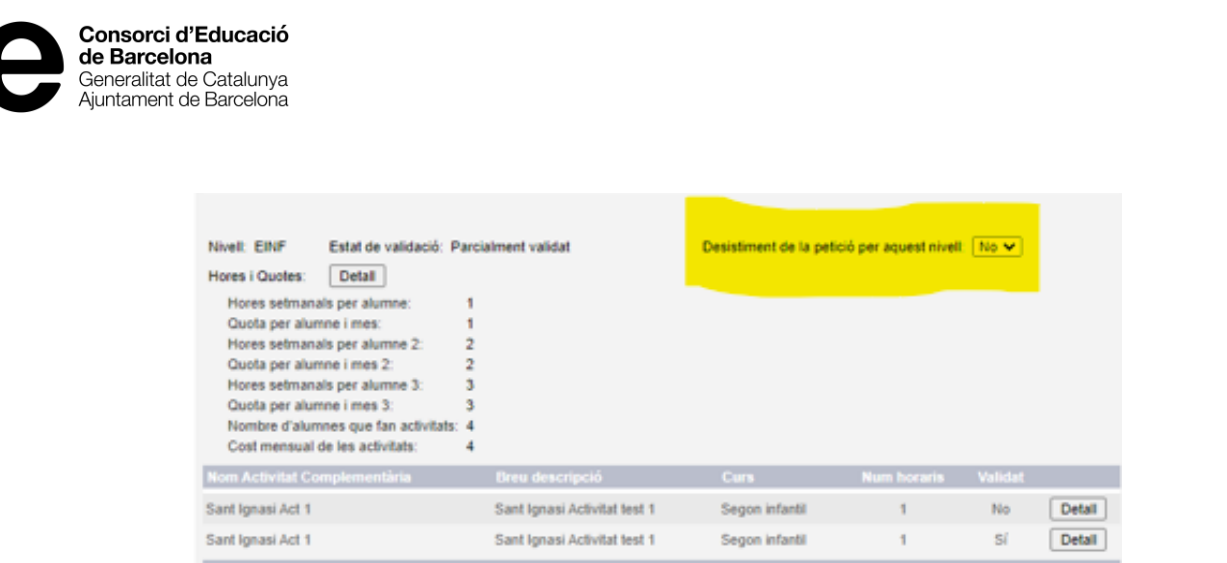

**Un cop estigui tot corregit (Certificat del Consell escolar, pressupost, modificació del nom i la descripció breu) aneu al botó "***envia***".**

**Si no heu respost a tots els ítems requerits (si es requereix el preu, però voleu deixar el mateix) us apareixerà un missatge de confirmació "Hi ha nivells i/o activitats pendents de correcció. Esteu segurs de voler enviar la sol·licitud?" Si dieu que "***Si***" permet que continueu i enviarà la resposta al requeriment.**

Es generarà un resguard en PDF.

#### **Recordeu:**

En el Nom d'activitat complementària:

- S'ha de posar un nom que sigui entenedor i no posar sigles (no cal posar tot en majúscules)
- No posar activitat complementària ni act. Compl.
- No heu de posar ni el nivell (infantil, primària, ESO,...), ni les hores que es fa ( 2h, 3 h,..) i el curs (1r, 2n, cicle mitjà,...)
- aquest nom anirà a la resolució.
- No pot coincidir amb les activitats curriculars i no han de coincidir amb les activitats extraescolars.

En la descripció de l'activitat:

- Posar una descripció de l'activitat que es fa.
- No posar activitat complementària ni act. Compl.
- No heu de posar ni el nivell (infantil, primària, ESO,...), ni les hores que es fa ( 2h, 3 h,..) i el curs (1r, 2n, cicle mitjà,...)
- No posar el mateix text que el nom de l'activitat.
- No posar reforç, el reforç d'una assignatura lectiva no es cap activitat complementària.
- No posar tutoria, la tutoria no es cap activitat complementària.